# お願い!! 支援費・請求Ⅱ

Ver2.4.0にアップデートする前に、

必ず、バックアップ をとって ください。

『ゆう!ケア 支援費・請求Ⅱ』Ver2.4.0改善内容 2014 2014.06 (株)フォーエヴァー

『支援費・請求Ⅱ』Ver2.4.0 改善内容 2014.6 (株)フォーエヴァー

## [適合バージョン]

バージョンアップすると、Ver2.4.0になります。

- (1)Ver2.4.0は、Ver2.0.0、2.1.0、2.2.0、2.3.0をアップデートするものです。 ※他のバージョンのものからアップデートすることはできません。 ※このVer2.4.0は、新規にインストールすることができます。
- (2) 今後の弊社ホームページの情報にご留意ください。 http://www.fvr.co.jp/youcare/customer/info\_sien.php

・・・・・・・・・・・・・・・・・・・・・・・・・・・・・・・・・・・・・

[Ver2.4.0での改善内容]

- (1) 共同生活援助(33)の「外部サービス利用型指定共同生活援助」に対応しました。
- (2) レセプト業務の国保連請求 CSV 印刷で、サービス提供証明書が印刷できない件を修正しました。
- (3) 以下は、修正モジュールで対応したものです。
	- ① バックアップツールで、データをリストアしようとすると、バージョン不正のメッセージが表示さ れリストアできない件を修正しました。

## [■Ver2.4.0の留意点]

1.外部サービス利用型指定共同生活援助の対応

平成26年4月から、共同生活介護(31)と共同生活援助(33)が一元化され、新しい共同生活援助 (33)となりました。新しい共同生活援助には、「指定共同生活援助(介護サービス包括型)」と「外部サ ービス利用型指定共同生活援助」の2種類があり、Ver.2.4.0 で「外部サービス利用型指定共同生活援助」に 対応しました。

(1) 事業者登録

Ver.2.4.0 にバージョンアップすると、登録されている共同生活援助のサービスは介護サービス包括型に設 定されます。

外部サービス利用型を利用する場合、Ver.2.4.0 へバージョンアップした後、事業者登録のサービス内容登 録で、施設区分を「外部サービス利用型」にして登録してください。

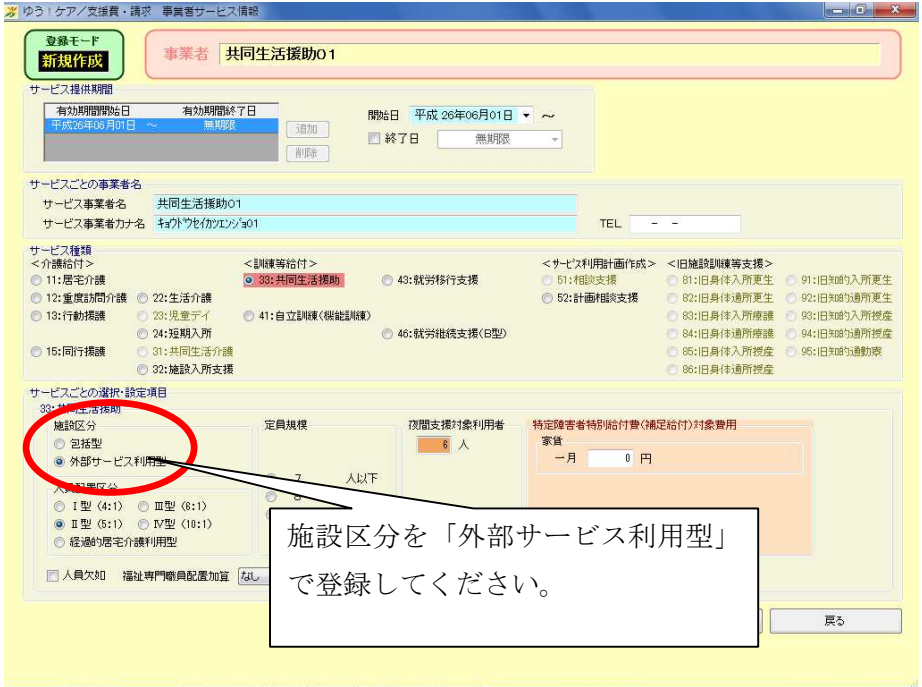

(2)受給者登録

外部サービス利用型共同生活援助の利用者を登録する場合、通常の施設の登録以外に、受託居宅介護サー ビスの契約情報の登録が必要になります。

① 支給決定情報

外部サービス利用型共同生活援助の利用者の支給決定情報では、サービス内容が「基本」と「受託」の2 種類の支給内容を登録します。

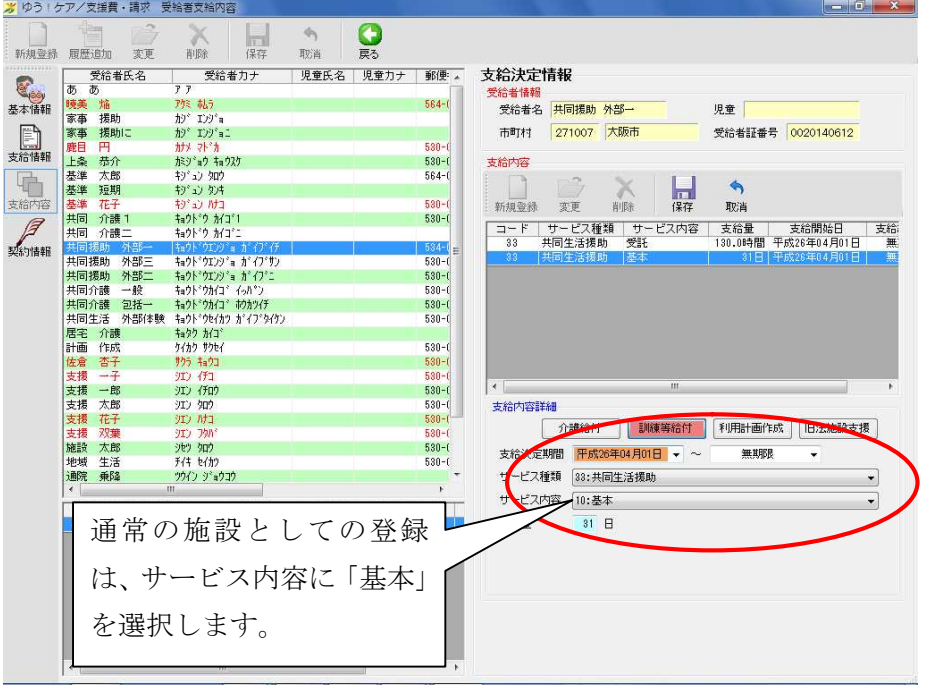

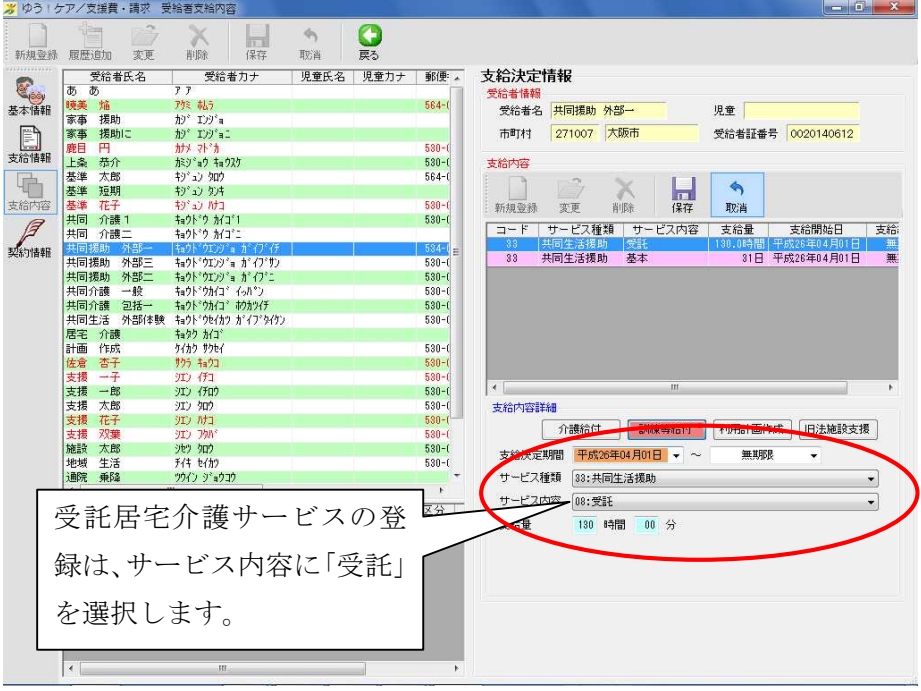

#### ② 契約情報

外部サービス利用型共同生活援助の利用者の契約情報では、サービス内容が「基本」と「受託」の 2 種 類の契約内容を登録します。

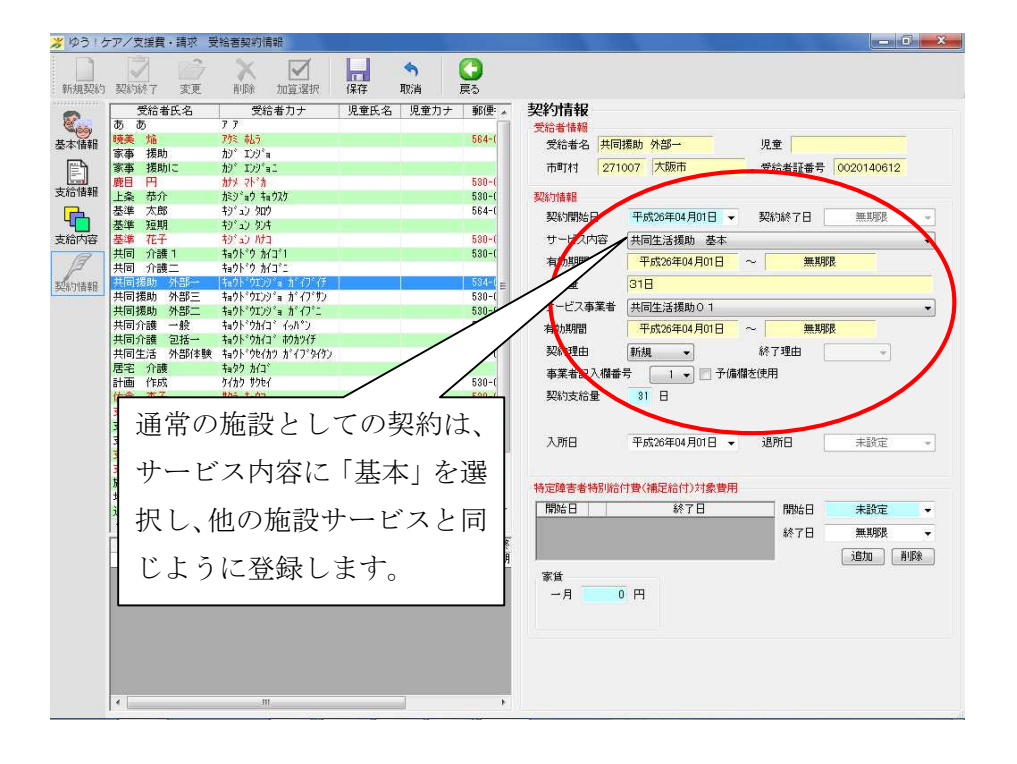

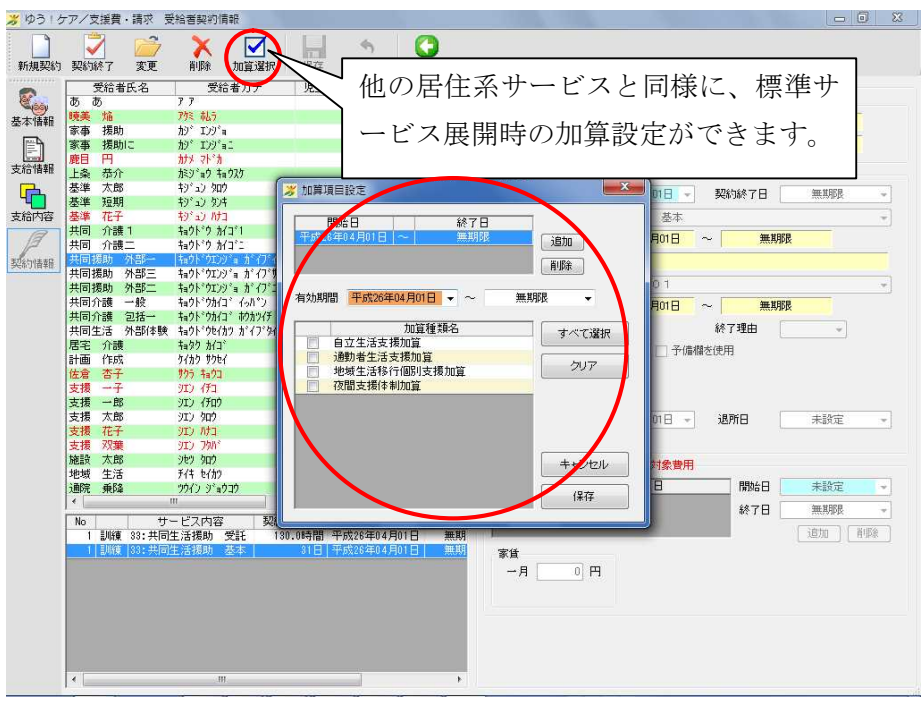

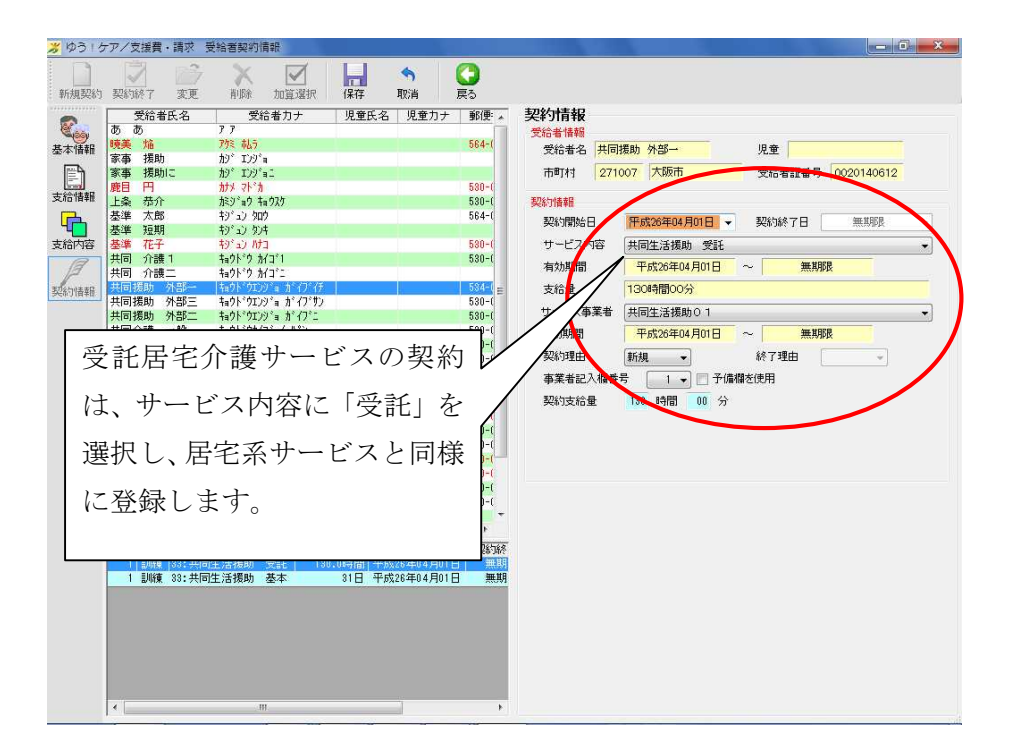

## (3)サービス内容登録

外部サービス利用型共同生活援助のサービスは、「居住系」と「居宅介護系」の両方で入力します。

① 居住系サービス

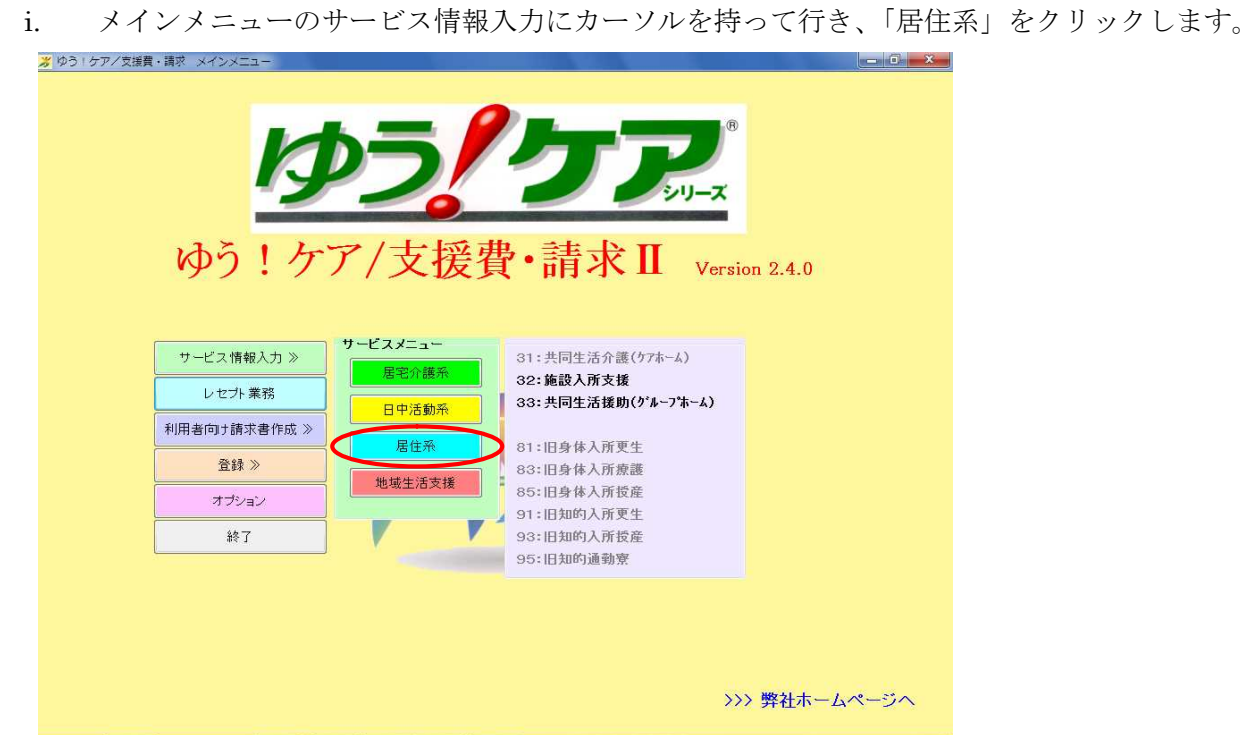

ii. 利用者を選択して、「入力」をクリックします。

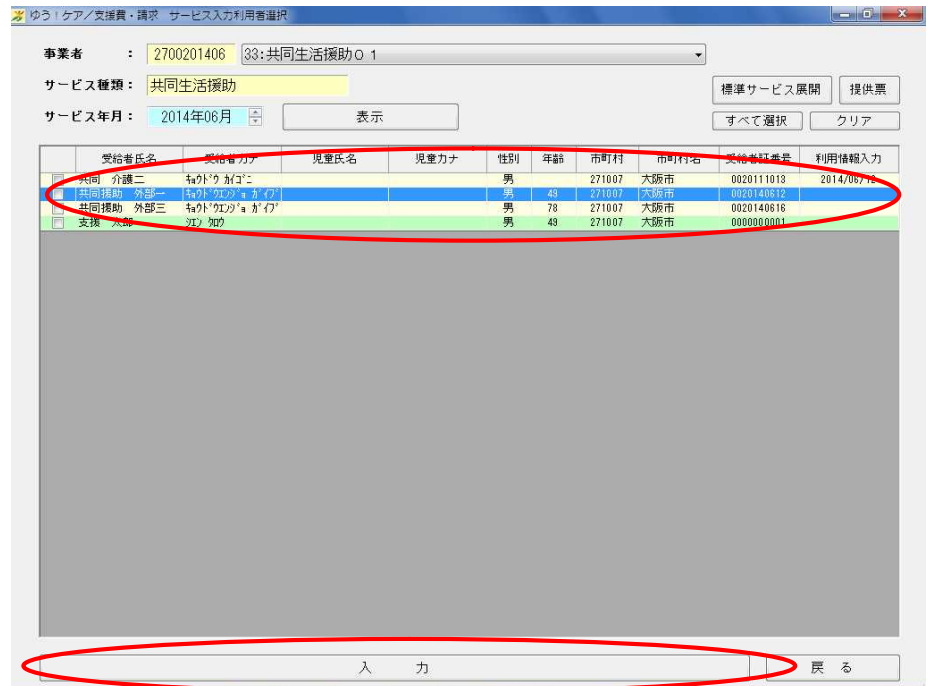

## iii. 他の居住系サービスと同様に入力してください。

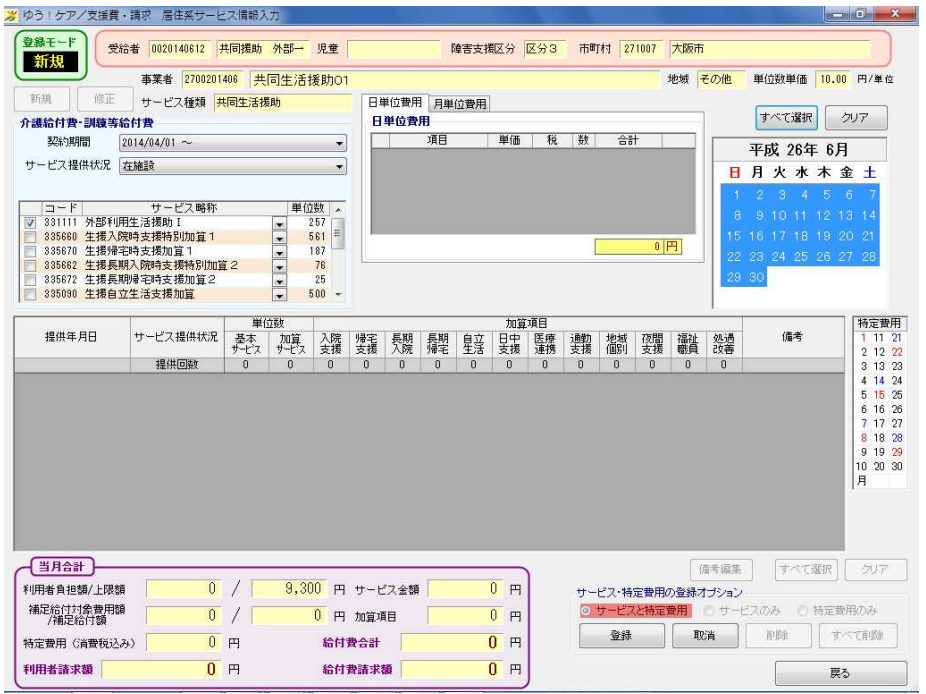

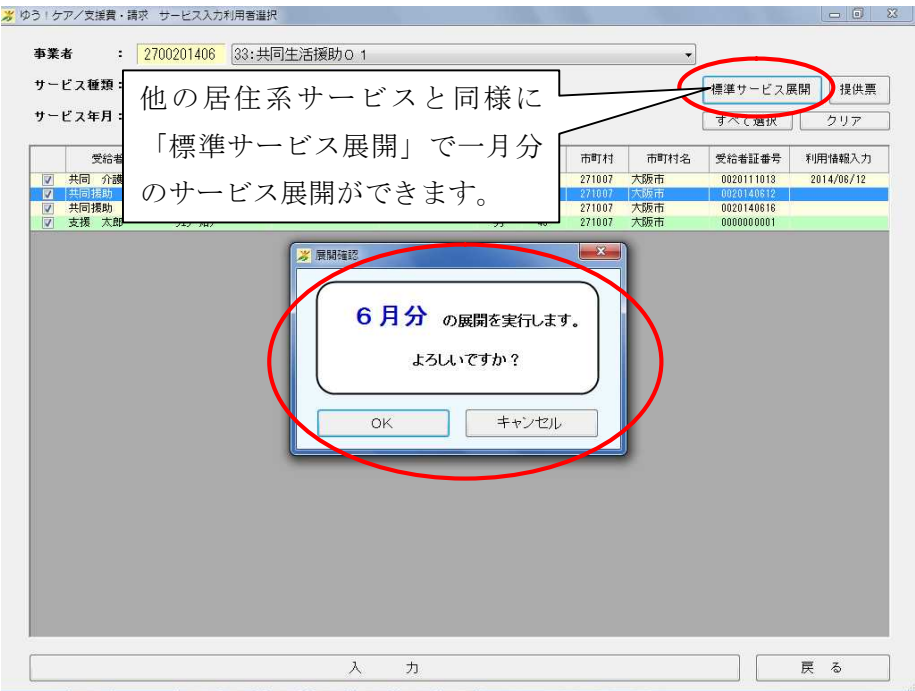

- ② 居宅介護系サービス 受託居宅介護サービスは、居宅介護系のサービス情報入力で入力します。
- i. メインメニューのサービス情報入力にカーソルを持って行き、「居宅介護系」をクリックします。

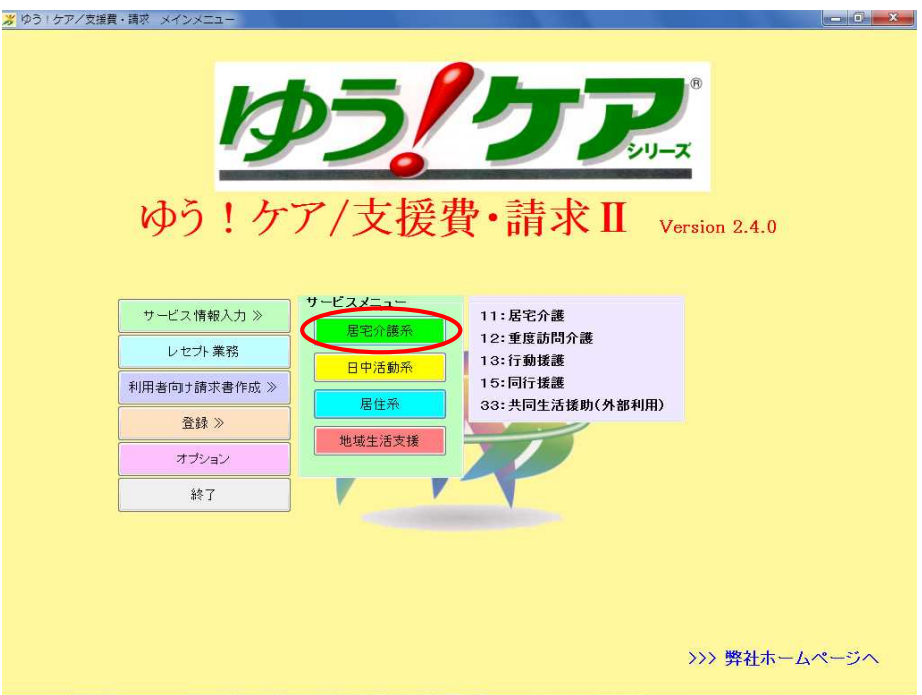

ii. 利用者を選択して、「入力」をクリックします。

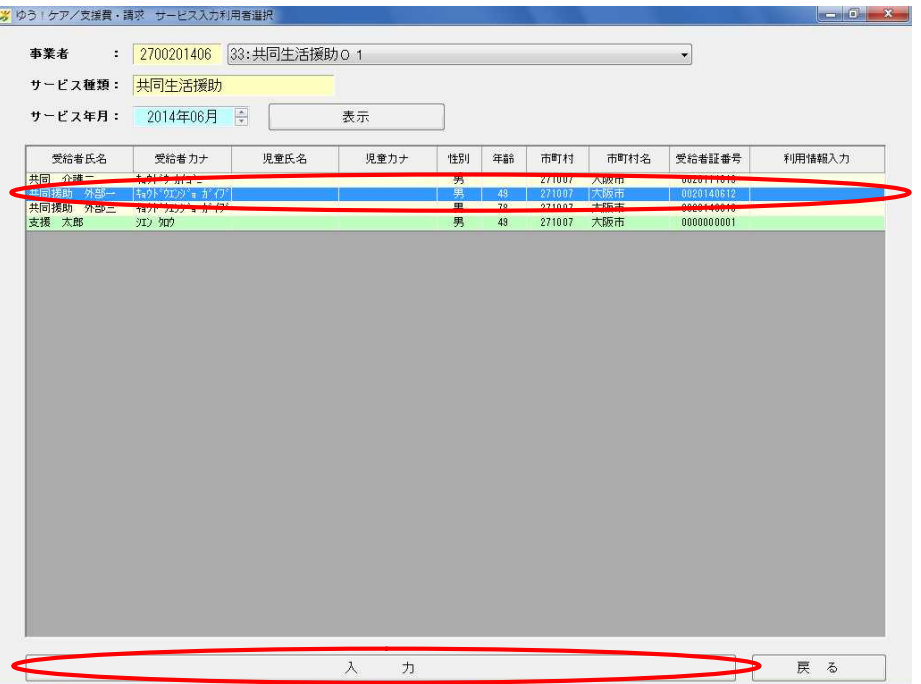

iii. 基本的な入力方法は、居宅介護とほぼ同じです。

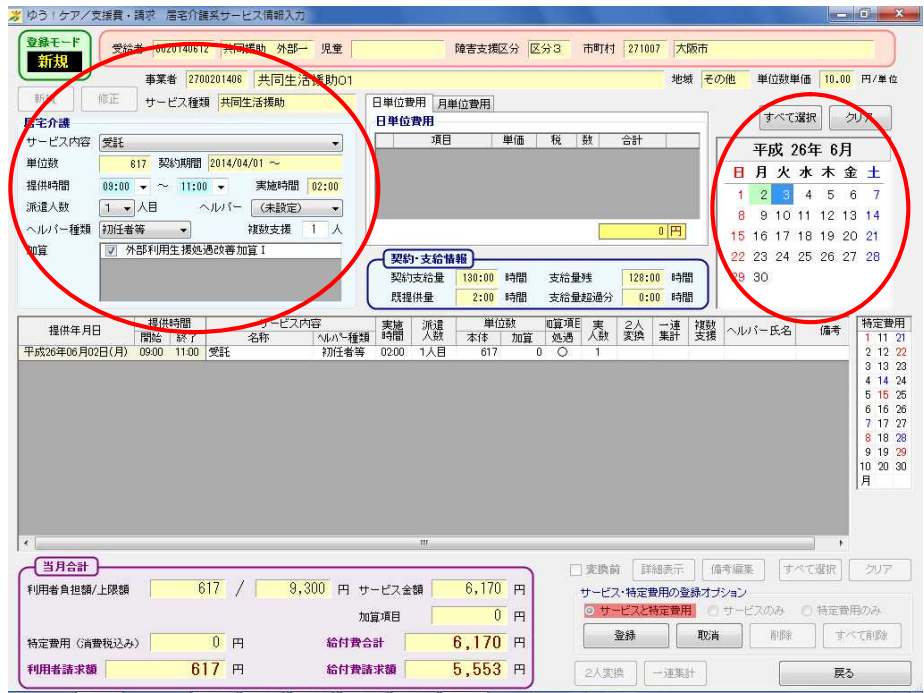

※空き時間が2時間未満の場合、サービスを「一連集計」でまとめることで、1 回のサービスとして扱 います

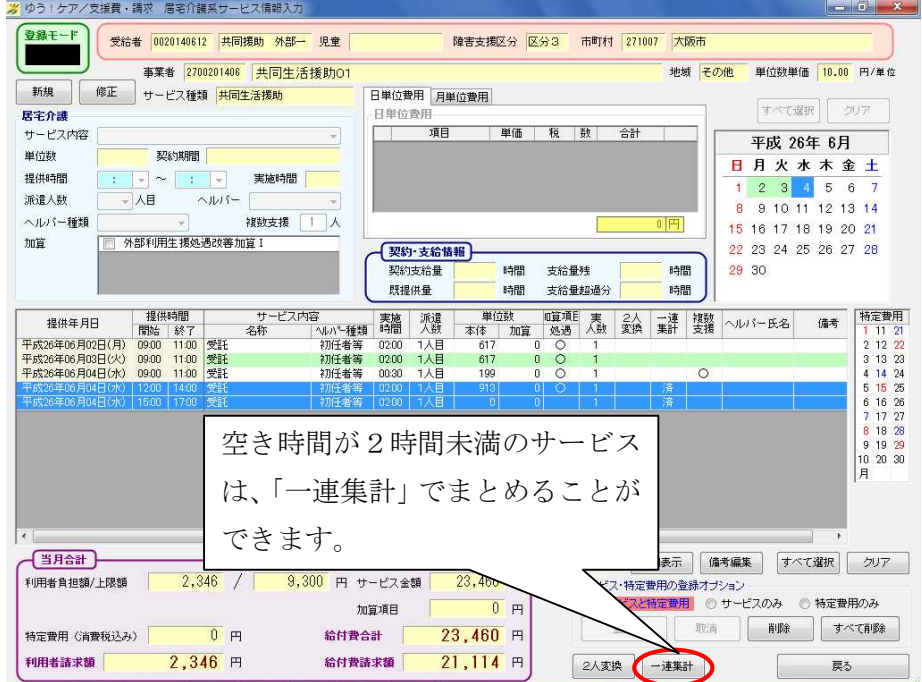

※一人のヘルパが複数の利用者を支援する場合、「複数支援」欄に支援する人数を入力してサービスを登 録した後に、「備考編集」で「複数支援(n人)」と設定してください。

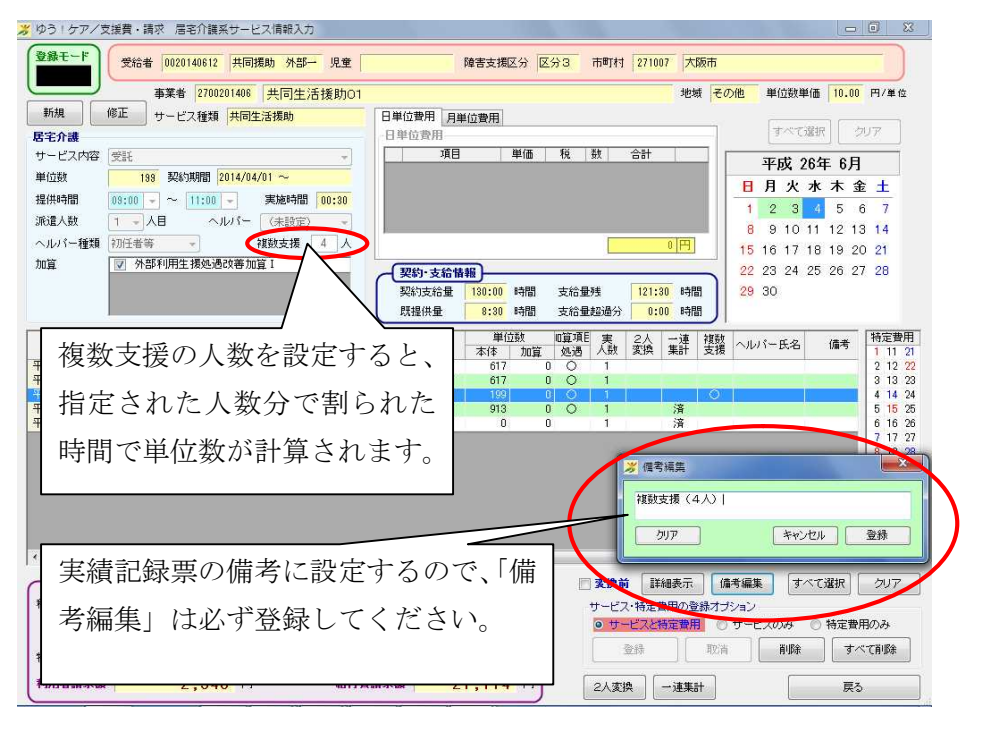

※二人派遣の場合、サービスを「2人変換」でまとめます。

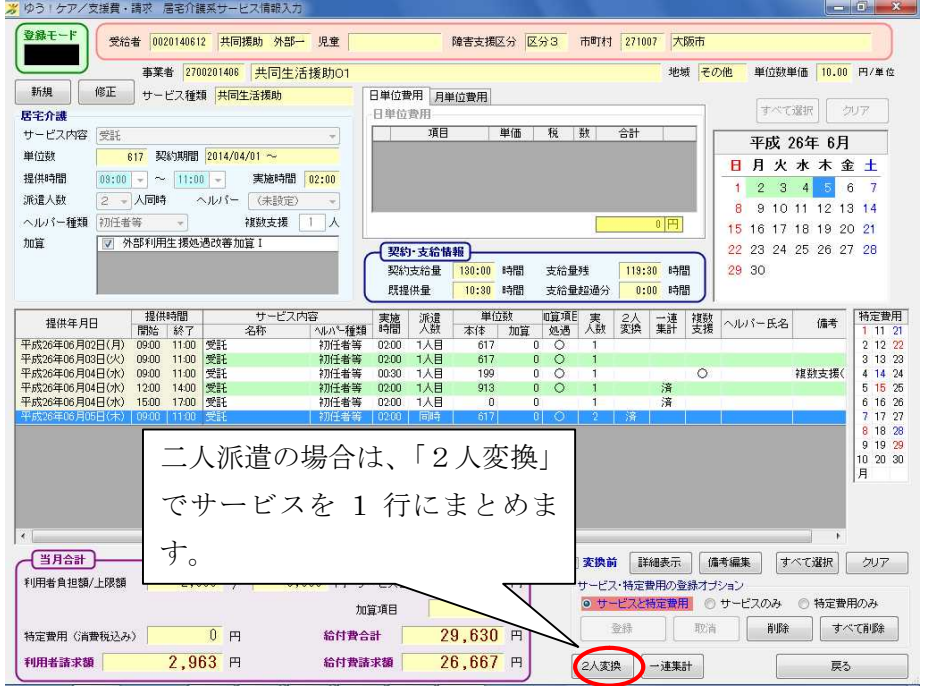

### (4)レセプト業務

外部サービス利用型共同生活援助の場合、実績記録票は「様式18-1」と「様式18-2」の2種類が 出ます。

 $\overline{\phantom{0}}$ 

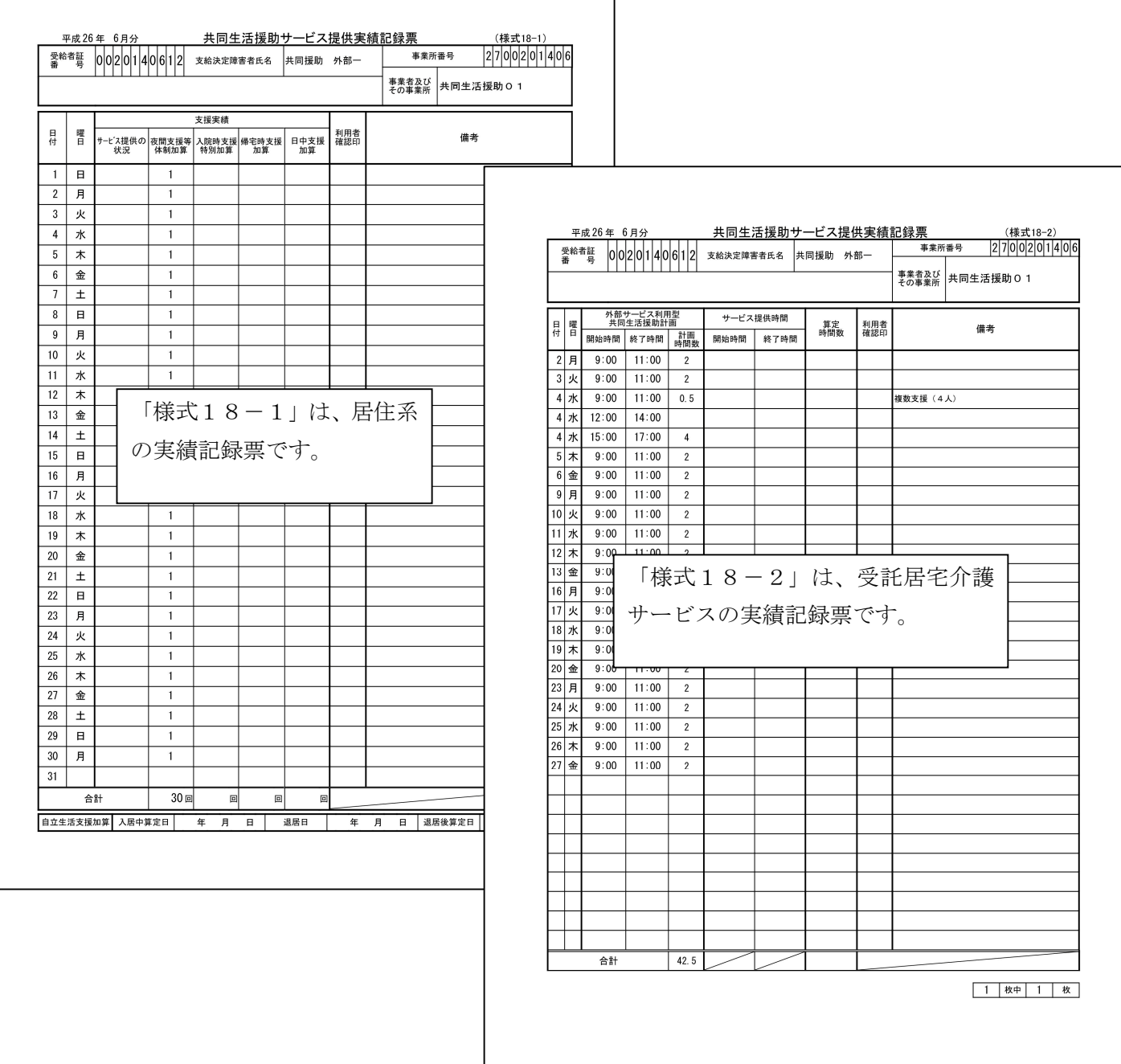

※画面での操作上の変更はありません。